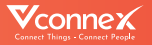

# **HƯỚNG DẪN SỬ DỤNG** Ổ CẮM THÔNG MINH CHỐNG GIẤT

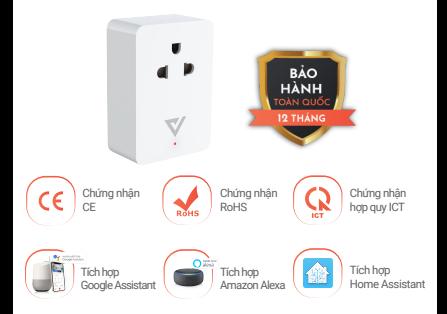

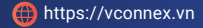

## TÍNH NĂNG SẢN PHẨM

## **Chống giật 4 cấp:**

+ Tự động ngắt điện trên cả 2 dây L-N ngay khi phát hiện rò điện.

+ Cảnh báo rò điện bằng còi trên thiết bị.

+ Cảnh báo bằng đèn trên thiết bị.

+ Cảnh báo rò điện trên Ứng dụng Vhomenex. **Điều khiển thông minh:**

+ Bật/tắt thiết bị điện từ xa trên ứng dụng Vhomenex.

+ Hẹn giờ điều khiển thiết bị điện trên ứng dụng Vhomenex (10 lịch).

+ Điều khiển rảnh tay bằng giọng nói tiếng Anh/Việt khi kết hợp với loa thông minh.

+ Thiết lập kịch bản thông minh tiện lợi nhờ kết ٠ nối các thiết bị thông minh khác.

**Tự động cập nhật tính năng mới OTA.** ٠

**Tự lưu thông tin cài đặt khi thay đổi thông tin mạng Internet.** ٠

**Hoạt động trên nền tảng kết nối vạn vật Vconnex IoT Platform - Việt Nam.**

# **THÔNG SỐ KỸ THUẬT**

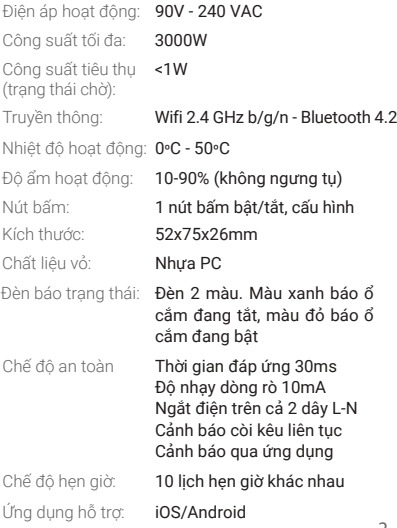

## **Bước 1: Tải xuống Ứng dụng "Vhomenex".**

Cách 1: Quét mã QR.

Cách 2: Tìm kiếm "**Vhomenex**" trên App Store, Google Play.

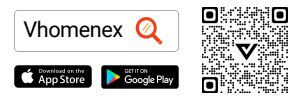

## **Bước 2: Đăng ký**

- Mở Ứng dụng Vhomenex.
- Ở trang Đăng ký tài khoản, thực hiện đăng ký tài khoản.

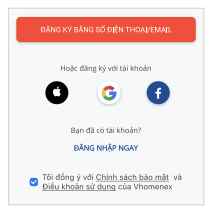

#### **Bước 3: Thêm thiết bị**

- Đăng nhập vào Ứng dụng "**Vhomenex**". l,
- Chọn "**Thêm thiết bị**".  $\lambda$
- Chọn loại thiết bị "**Ổ cắm thông minh chống giật**".

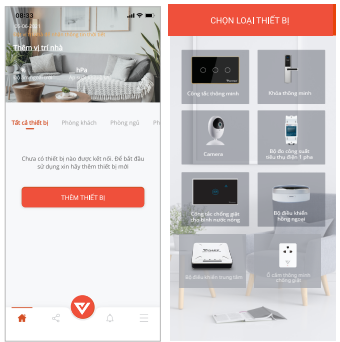

## *Lưu ý: Đảm bảo tín hiệu Wifi tốt nhất để thêm thiết bị thành công.*

## **Chuẩn bị**

- Chọn mạng Wifi đang kết nối với điện thoại di động và nhập mật khẩu Wifi.
- Chọn "**Tiếp theo**".

*Lưu ý: Kết nối điện thoại với Wifi 2.4 GHz và nhập đúng mật khẩu Wifi để đăng ký thiết bị.*

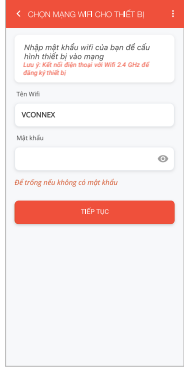

- Nhấn giữ nút trên ổ cắm thông minh chống giật khoảng 3 giây.
- Đèn báo nhấp nháy màu xanh, chọn "**Tiếp tục**".  $\bullet$

*Lưu ý: Có thể nhấn giữ để thêm nhiều thiết bị cùng lúc.*

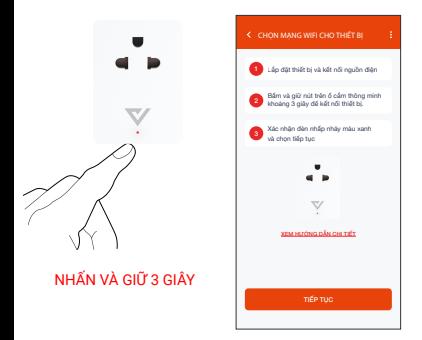

- Thêm thiết bị bằng cách chọn tên thiết bị hiển thị trên màn hình, rồi chọn "**Tiếp tục**".
- Chọn "**Hoàn thành**" khi màn hình có thông báo kết nối thiết bị thành công.

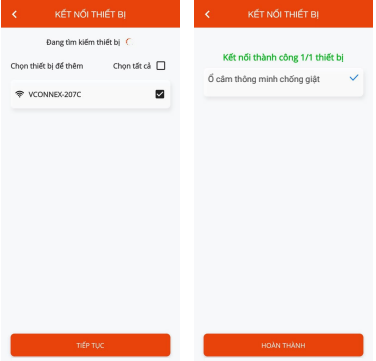

## **CÁCH KẾT NỐI VỚI AMAZON ALEXA**

#### **Bước 1:**

- Mở ứng dụng Vhomenex.
- Đăng nhập vào ứng dụng Vhomenex.
- Thêm thiết bị (nếu cần).

**Bước 2:** Đặt tên cho từng thiết bị theo tên phòng. *Lưu ý: cần đặt tên thiết bị bằng tiếng Anh để Alexa dễ dàng nhận ra. Ví dụ: "living room light" hoặc "bedroom light".*

**Bước 3:**

- Mở ứng dụng Alexa.
- Đăng nhập ứng dụng Alexa.

*Cần đảm bảo có ít nhất một thiết bị Alexa điều khiển bằng giọng nói như Echo, Echo dot, …*

**Bước 4:**

- $\cdot$  Chon  $\Box$  để hiển thị menu ở góc trái trang chủ.
- Chọn **Skill & Games**.

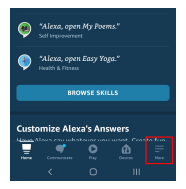

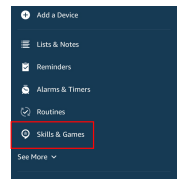

## **CÁCH KẾT NỐI VỚI AMAZON ALEXA**

#### **Bước 5:**

- Chọn nút  $\alpha$  ở góc trên bên phải.
- Nhập "**Vhomenex**" trong ô tìm kiếm.
- Chọn Vhomenex trong danh sách kết quả.

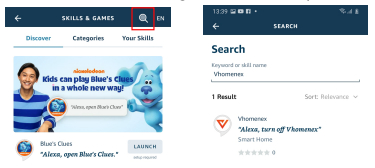

#### **Bước 6:**

- Chọn **ENABLE TO USE**.
- Đăng nhập vào Vhomenex để hoàn tất liên kết tài khoản.

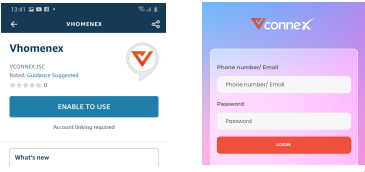

## **CÁCH KẾT NỐI VỚI AMAZON ALEXA**

#### **Bước 7:**

- Chọn **DISCOVER DEVICES**.
- Sau khoảng 45 giây, Alexa sẽ hiển thị tất cả các thiết bị của bạn.

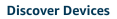

Concert Moone devices must be discoursed. before they can be used with Alexa

> **CAMPEL DISCOVER DEVICES**

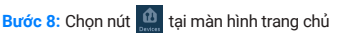

#### **Bước 9:**

- Nhóm các thiết bị cho các danh mục khác nhau nếu cần tại trang Devices.
- Giờ đây, bạn có thể điều khiển Công tắc thông minh của mình qua Alexa.

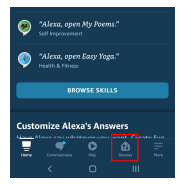

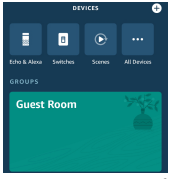

## **CÁCH KẾT NỐI VỚI GOOGLE HOME**

## **Bước 1:**

Mở ứng dụng Google Home và đảm bảo Loa Google Home đã được cài đặt.

#### **Bước 2:**

- · Chọn nút **để hiển thị các tùy chon tại góc trái** trang chủ.
- Chọn "Thiết lập thiết bi" → "Hoạt động với Google".

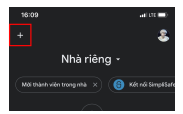

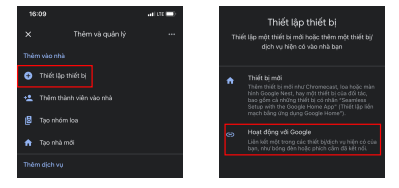

# **CÁCH KẾT NỐI VỚI GOOGLE HOME**

## **Bước 3:**

- · Chọn nút q tại trang "**Thêm thiết bị**".
- Nhập "**Vhomenex**" trong ô tìm kiếm.

Chon Vhomenex trong danh sách kết quả.

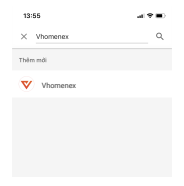

## **Bước 4:**

- Đăng nhập vào Vhomenex để hoàn tất liên kết tài khoản.
- Giờ đây bạn có thể sử dụng Google Home để điều khiển công tắc thông minh.

Bạn có thể nói thử: "Ok Google, turn on/off Smart plug".

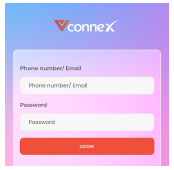

## **CÁC SẢN PHẨM KHÁC**

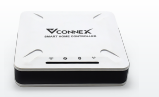

Bộ điều khiển trung tâm

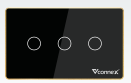

#### Công tắc thông minh

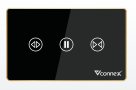

Công tắc rèm

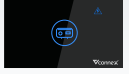

Công tắc thông minh chống giật cho bình nước nóng

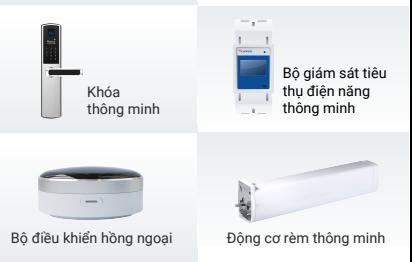

Xem thêm các thiết bị thông minh tại: <mark>www.vconnex.vn</mark> <sub>13</sub>